**ООО «Центр Цифровых Технологий»**

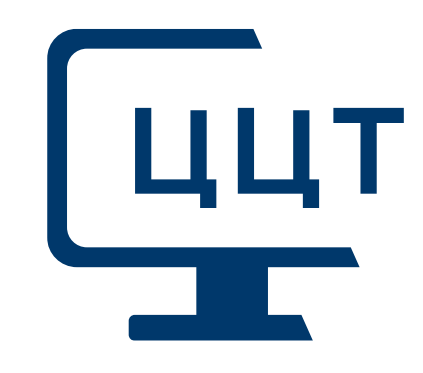

# **СМ-МИКС (СМ-Смешение)**

*Система оптимизации смешения товарных нефтепродуктов* 

# **Версия 1.5**

# **Руководство по установке**

**Документ:** SMMIX-INS-15 **Дата:** 05 мая 2023 г.

# **Авторские права, предупреждения и торговые марки**

СМ-Смешение (СМ-Микс) – система расчета оптимальных рецептур и планирования операций смешения товарных нефтепродуктов.

Патент на СМ-Смешение (СМ-Микс) принадлежит ООО «Центр Цифровых Технологий».

ООО «Центр Цифровых Технологий» является владельцем программного обеспечения. Вам разрешено использовать его с соблюдением условий лицензионного соглашения по программному обеспечению.

ООО «Центр Цифровых Технологий» не дает представления или гарантий относительно коммерческой пригодности или соответствия системы («программного обеспечения») какой-либо особой цели. Мы оставляем за собой право изменения программного обеспечения и соответствующей документации без обязательств уведомления любых физических и юридических лиц об этих изменениях. Эта лицензия и Ваше право использования программного обеспечения будут прекращены, если Вы не будете выполнять условия лицензионного соглашения по программному обеспечению.

Вы не можете распространять, давать и брать в аренду, сублицензировать программное обеспечение и соответствующую документацию.

Вы не можете изменять, модифицировать или приспосабливать программное обеспечение, включая перевод, декомпилирование, разделение на части или создание производных продуктов.

Использование этой публикации должно соответствовать условиям лицензионного соглашения по программному обеспечению.

С полным текстом лицензионного соглашения можно ознакомиться на странице [http://mipt-cdt.ru/eula.](http://mipt-cdt.ru/eula) Печатную версию можно загрузить по ссылке [http://www.mipt-cdt.ru/\\_files/EULA-CDT.pdf.](http://www.mipt-cdt.ru/_files/EULA-CDT.pdf)

#### **Техническая поддержка**

Поддержка осуществляется по телефону и/или электронной почте.

- Рабочее время, с понедельника по пятницу, за исключением праздничных дней (местное): 09:00–18:00
- Телефон: +7-495-727-31-50
- Web: [http://mipt-cdt.ru](http://mipt-cdt.ru/) <http://mipt-cdt.ru/support> <http://mipt-cdt.ru/sm-mix>
- E-mail: [support@mipt-cdt.ru](mailto:support@mipt-cdt.ru)

# Содержание

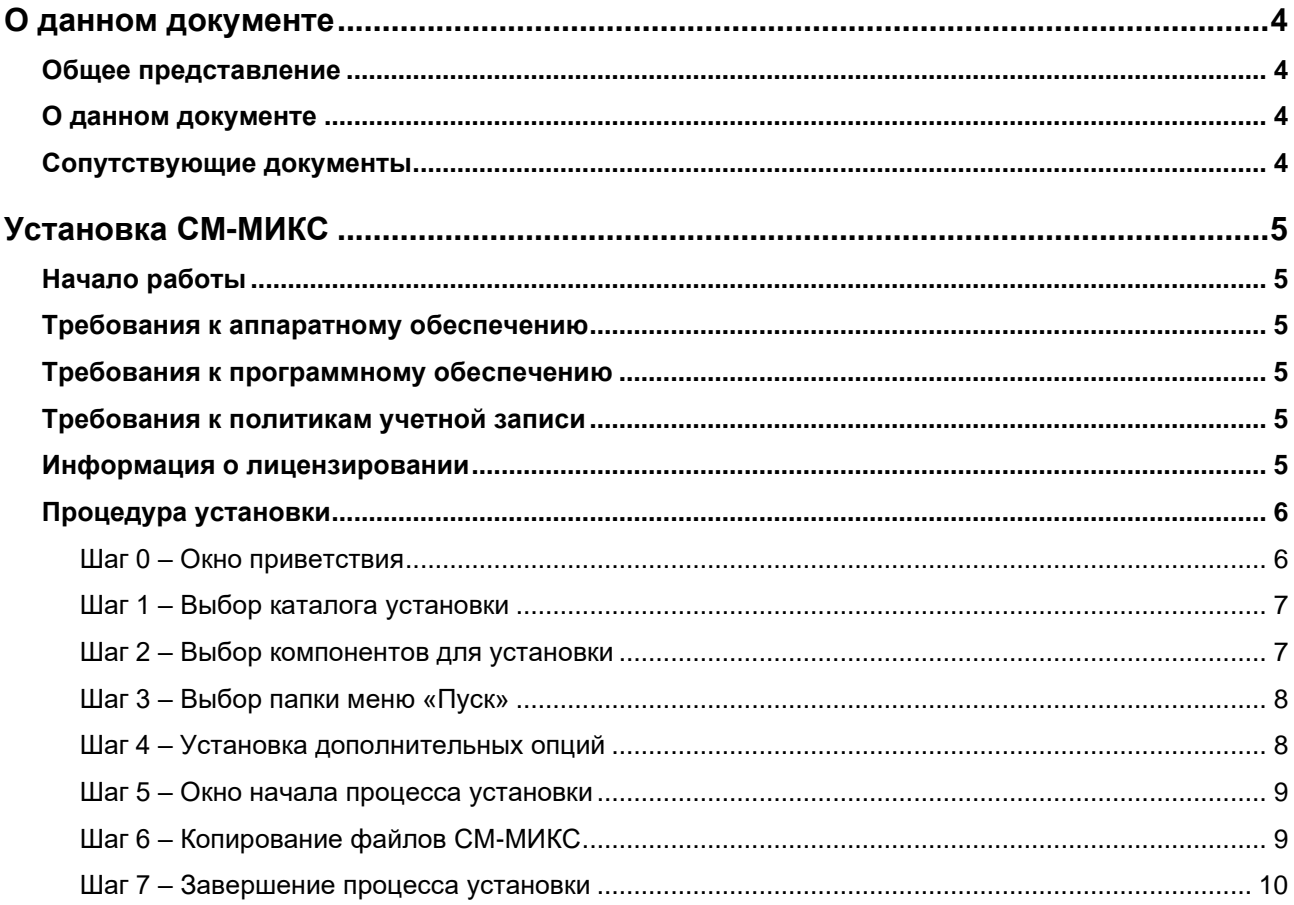

# <span id="page-3-0"></span>**О данном документе**

## <span id="page-3-1"></span>**Общее представление**

Система СМ-МИКС представляет собой программу оптимизации процесса смешения нефтепродуктов. СМ-МИКС использует методы линейного программирования для создания оптимальных рецептур при смешении компонентов с тем, чтобы вовремя удовлетворить конечный спрос на продукты смешения, не снижая при этом показатели качества товарных бензинов.

Система СМ-МИКС, спроектированная для того, чтобы эффективно работать в условиях самых сложных производственных процессов, не является моделью. Эта система представляет собой, скорее, гибкую платформу для проведения моделирования, которая позволяет пользователю разработать модель, единственно адекватную тем операциям (или потенциальным операциям), которые осуществляются на конкретном товарном производстве.

Система СМ-МИКС не требует строгого отображения компонента, смеси и продуктового резервуара, каждый из которых должен выполнять одну и ту же функцию в ходе процедуры смешения. Вместо этого СМ-МИКС позволяет пользователю отображать только те резервуары, которые действительно существуют, а также позволяет осуществлять назначение реально существующего смесителя в трубе. Такой способ моделирования резервуаров позволяет пользователю устанавливать, чтобы операции по смешению переходили непосредственно в продажи или направлялись в конечный продуктовый резервуар, без использования промежуточного резервуара смешения.

### <span id="page-3-2"></span>**О данном документе**

<span id="page-3-3"></span>В данном руководстве описывается процесс установки ПО системы СМ-МИКС.

### **Сопутствующие документы**

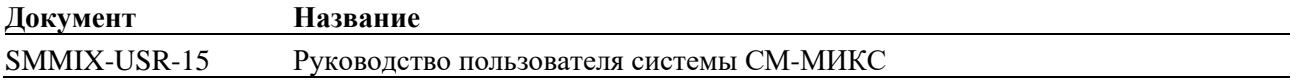

# <span id="page-4-0"></span>**Установка СМ-МИКС**

# <span id="page-4-1"></span>**Начало работы**

В данном документе описывается процедура установки системы СМ-МИКС. Ниже приводятся требования к аппаратному и программному обеспечению.

### <span id="page-4-2"></span>**Требования к аппаратному обеспечению**

- Процессор Intel Core или выше
- Память 2 Гб
- Жесткий диск 20 ГБ для установки системы и хранения моделей

### <span id="page-4-3"></span>**Требования к программному обеспечению**

Операционная система:

- Microsoft Windows 10
- Microsoft Windows 11
- Windows Server 2016

Microsoft Excel (требуется опционально для экспорта отчетов):

• Excel 2013 / 2016 / 2019

Дополнительно:

- .NET Framework 4.8
- Visual C++ Redistributable 2019 (x86)

### <span id="page-4-4"></span>**Требования к политикам учетной записи**

При включенном режиме контроля учетных записей для корректной работы программы необходимо запускать СМ-МИКС от имени администратора или же установить Пользователю полные права на каталог установки системы СМ-МИКС.

#### <span id="page-4-5"></span>**Информация о лицензировании**

В процессе инсталляции необходимо ввести лицензионный код. Если лицензионный ключ недействителен или срок его действия истек, процесс установки прекратится.

В случае недействительности ключа система выдаст сообщение «Неверный код активации» и программа не запустится.

Если срок действия ключа истек, пользователь получит сообщение «Код активации закончился. Будете вводить код активации?».

Если до окончания срока действия ключа осталось меньше месяца, пользователь получит сообщение "Код активации закончится через x дней. Будете вводить код активации?"

### <span id="page-5-0"></span>**Процедура установки**

#### <span id="page-5-1"></span>**Шаг 0 – Окно приветствия**

Замечание: Для установки СМ-МИКС необходимы права локального администратора.

Удостоверьтесь, что у Вас есть права локального администратора. В противном случае процесс установки завершится с ошибкой.

Вставьте установочный диск системы СМ-МИКС и запустите файл СМ-МИКС25R\_Setup.exe. На экране появится диалоговое окно:

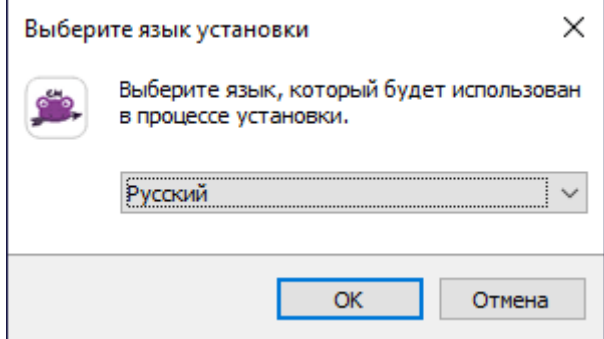

Выберите требуемый язык процесса установки и нажмите на кнопку «OK».

В случае, если у Вас не установлена библиотека .NET framework 4.8, Вы увидите окно с соответствующим предупреждением.

В этом случае, Вам необходимо установить пакет .NET framework 4.8, после чего вновь запустить процесс установки СМ-МИКС.

Если все требуемые библиотеки установлены, то появится диалоговое окно:

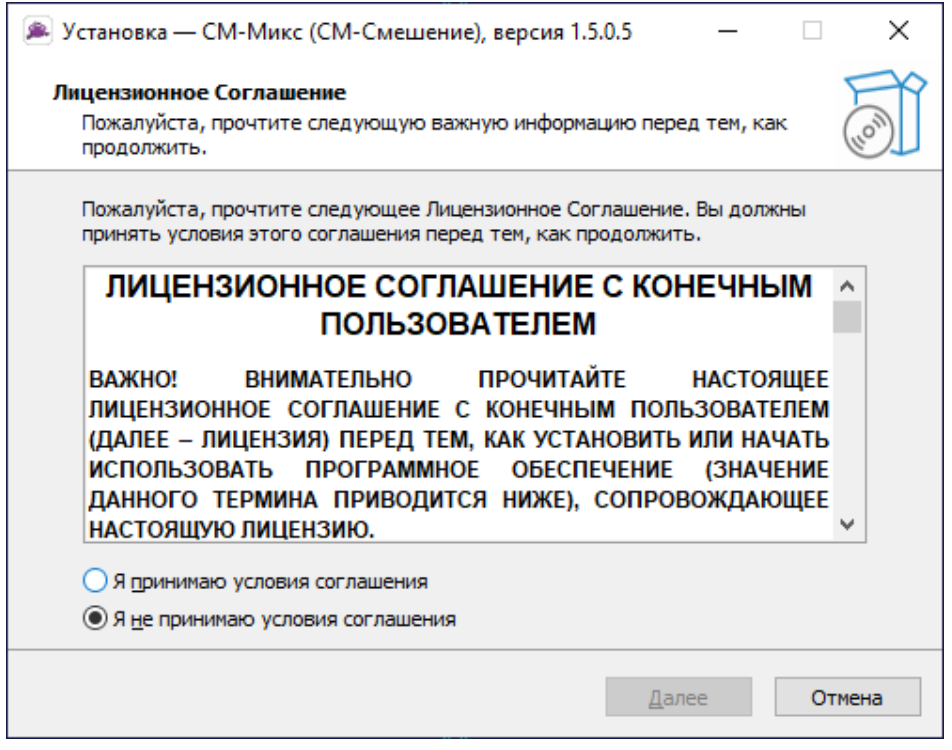

Ознакомьтесь с лицензионным соглашением, отметьте «Я принимаю условия соглашения» и нажмите на кнопку «Далее».

#### <span id="page-6-0"></span>**Шаг 1 – Выбор каталога установки**

Каталог по умолчанию для установки СМ-МИКС *<диск>:\<Program Files (x86)>\SM-Mix*. При необходимости выберите другой каталог для установки, нажав на кнопку «Обзор». Для продолжения установки нажмите на кнопку «Далее».

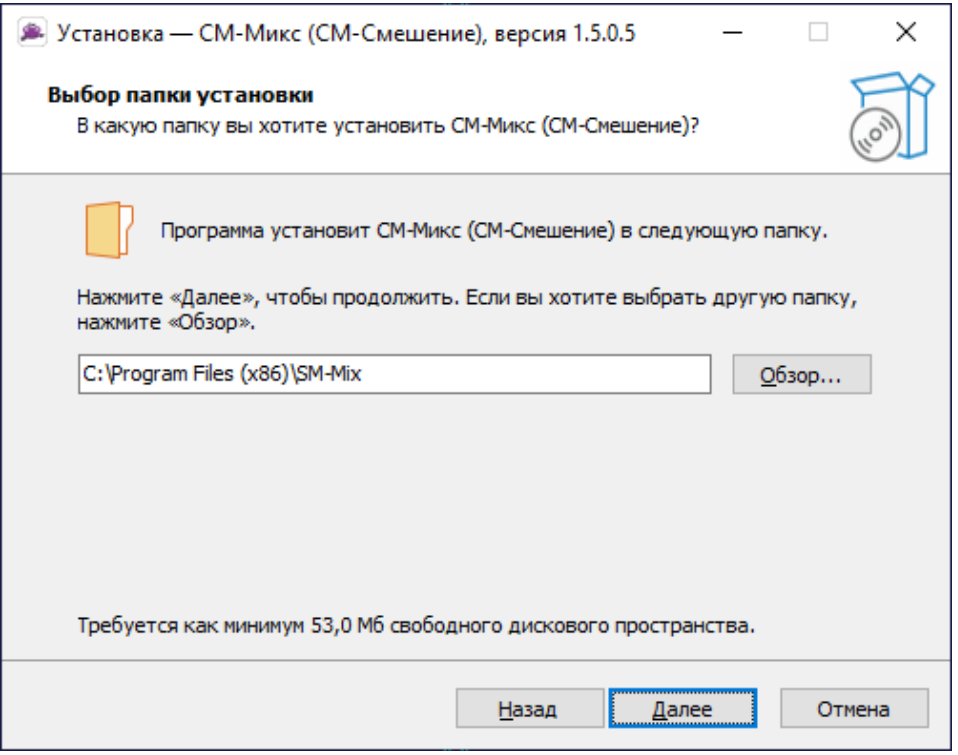

#### <span id="page-6-1"></span>**Шаг 2 – Выбор компонентов для установки**

В следующем диалоговом окне необходимо выбрать компоненты для установки:

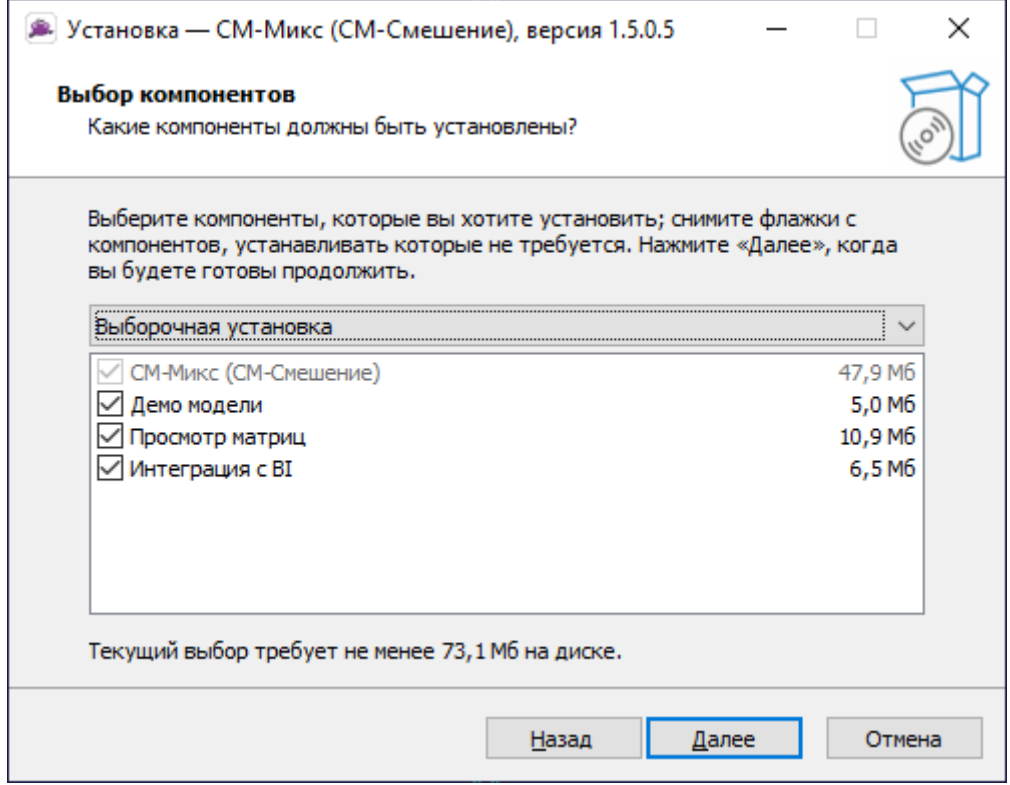

#### <span id="page-7-0"></span>**Шаг 3 – Выбор папки меню «Пуск»**

В следующем диалоговом окне Вы можете ввести название папки меню «Пуск», в которой система создаст ярлыки программы. По завершении выбора нажмите на кнопку «Далее».

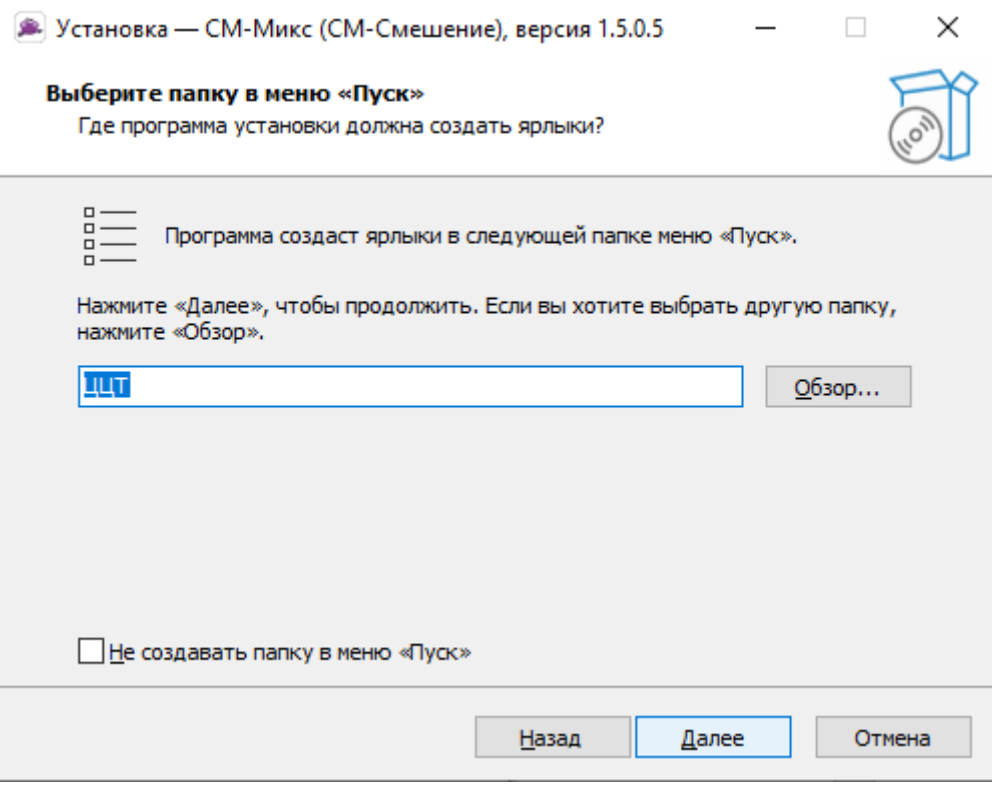

#### <span id="page-7-1"></span>**Шаг 4 – Установка дополнительных опций**

На этом шаге Вы можете выбрать, будет ли система установки создавать ярлыки программы на рабочем столе. По завершении выбора нажмите на кнопку «Далее».

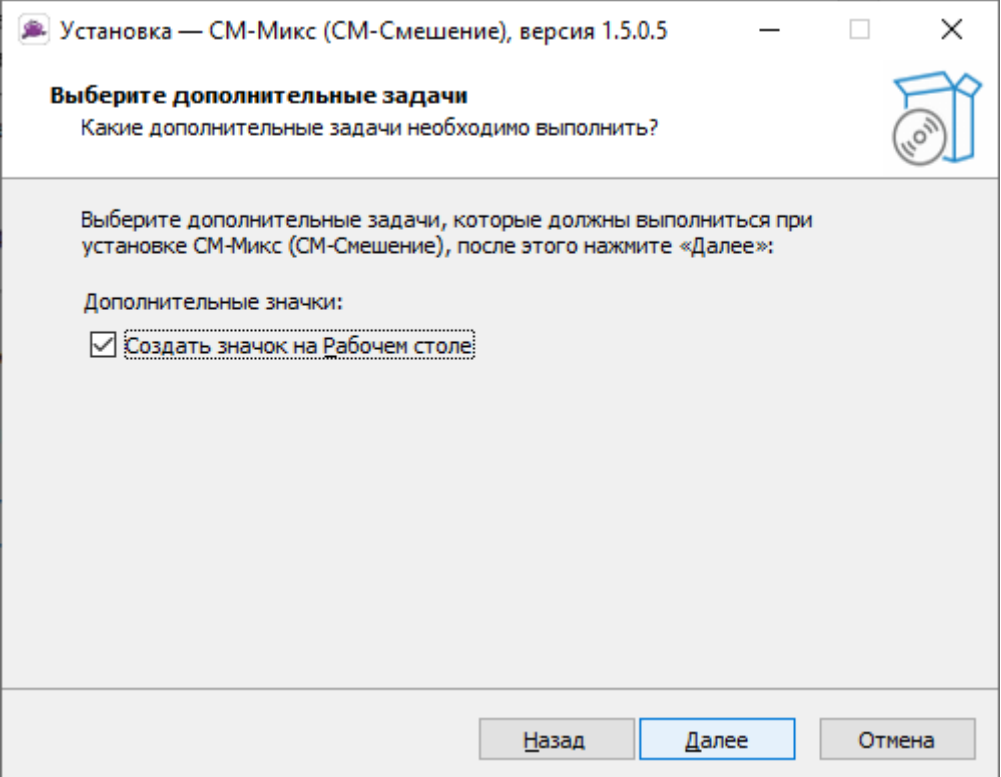

#### <span id="page-8-0"></span>**Шаг 5 – Окно начала процесса установки**

Следующее диалоговое окно позволяет начать процесс установки. Нажмите на кнопку «Установить» для перехода к следующему этапу.

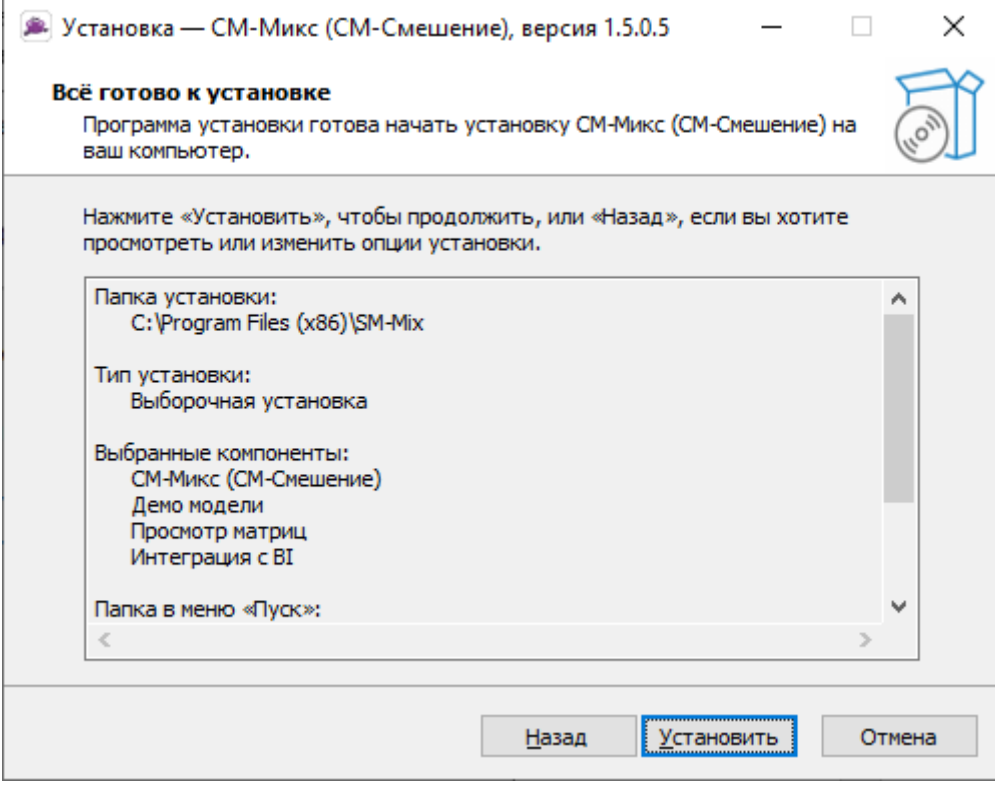

#### <span id="page-8-1"></span>**Шаг 6 – Копирование файлов СМ-МИКС**

Индикатор процесса копирования файлов отображает статус выполнения операции.

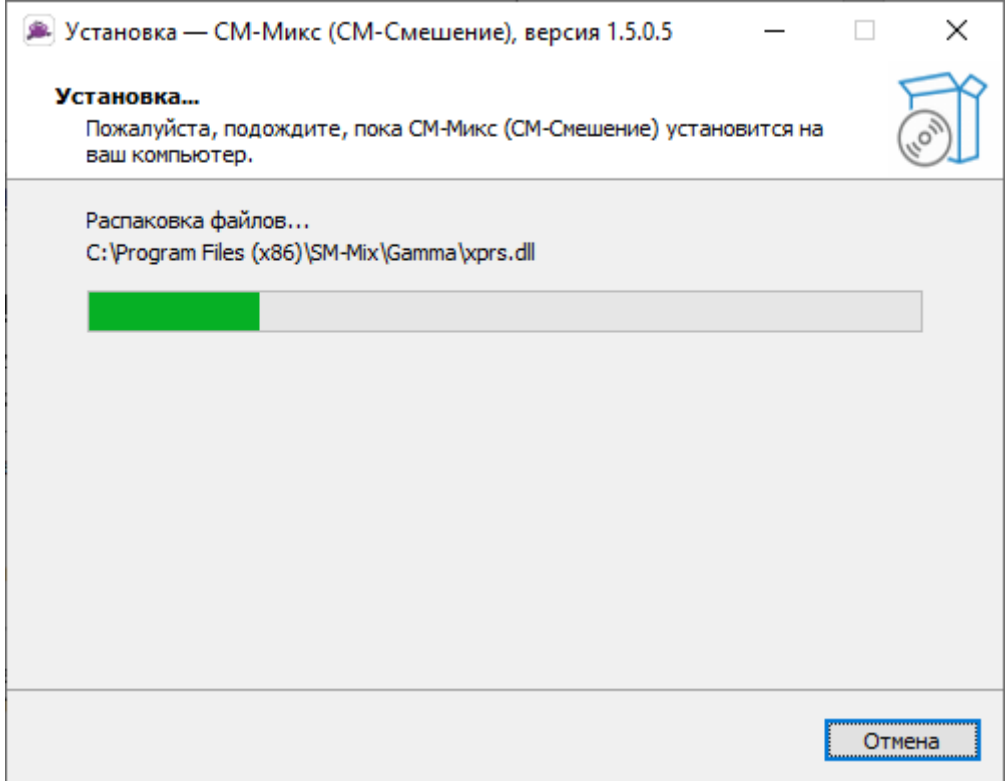

#### <span id="page-9-0"></span>**Шаг 7 – Завершение процесса установки**

После успешного завершения процесса установки появится диалоговое окно, приведено ниже. Теперь Вы можете запустить систему СМ-МИКС. Нажмите на кнопку «Завершить».

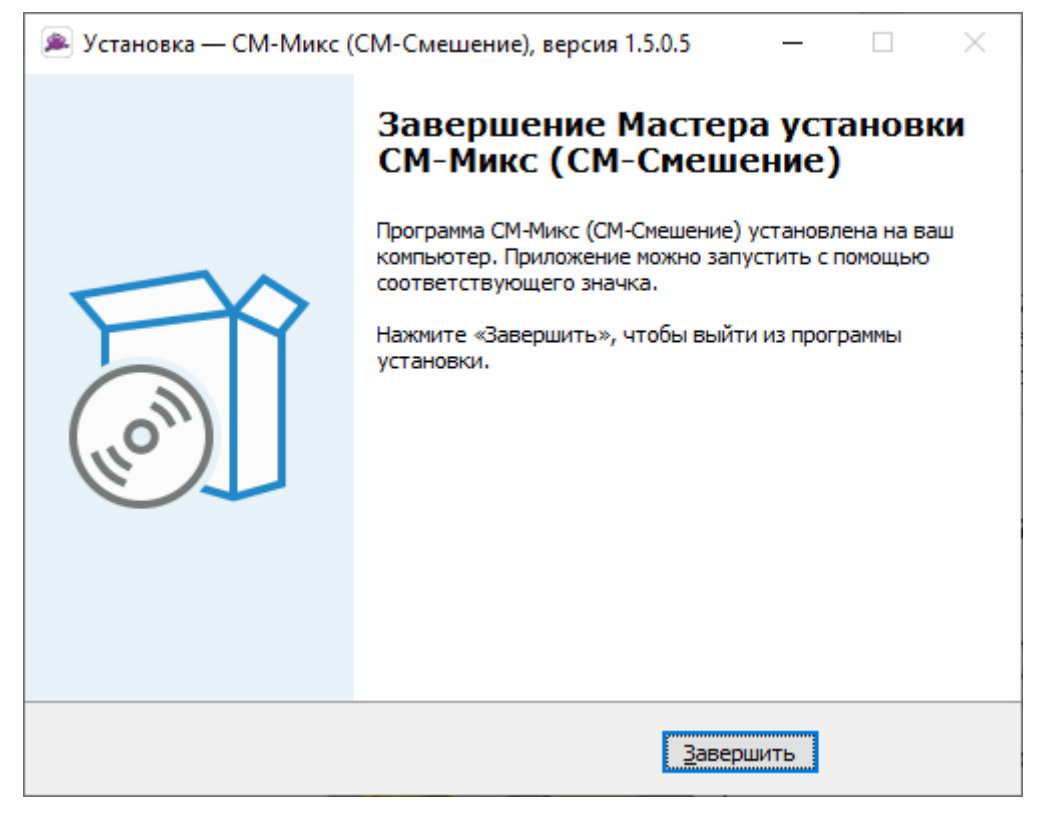

Вы можете запустить установленную систему из меню «Пуск».